## **Pythagoras in Scratch - Observation sheet**

#### https://scratch.mit.edu/projects/317001702

The backdrop for this project is the Xy 20-pixel vector grid which you can get in the Backdrop library of Scratch2 and Scratch3. I can imagine this project (without the need to understand the code) being helpful for secondary SEN students in understanding Pythagoras. They could draw different right-angled triangles on squared paper and check the squares.

# **See how the project code works:**

Click the *'See inside'* button to view the sprites and the code. The main sprite is the black **anchor** point. It is a fixed point at x,y **3, -2**. Scratch reads the anchor's position in pixels (or steps) as 60, -40 (its position makes maximum use of the stage space available.) The variable *squareSize* represents 20 pixels on the Scratch stage. When the Green Flag is clicked, a moveable **red sprite** is set to a starting position 4 squares to the left of the anchor. Similarly a **green sprite** is set in position 3 squares directly above the anchor. The user uses **Left/Right** arrows sprites to move the red pen-point (and pen) and **Up/Down** arrows to move the green point. Moving the points changes the length of the red line in relation to the anchor and the **area of its square**. A variable *redLength* stores the length of the line and another *redArea* stores and displays its area. Likewise when the green pen-point is moved there is a change in the *greenLength* and *greenArea* variables. The black anchor point is fixed, but the two changing lines cause a **blue line** to change also. The BLUE side is the HYPOTENUSE (which is always opposite 90°). At start, the right-angled triangle has sides of lengths 3, 4 and 5 (the hypotenuse is always the longest of the three). **NOTE 1:** 3² + 4² = 5² (9+16=25). The square root of the Hypotenuse = length of blue side. Note the two whole number lengths of the hypotenuse among the examples shown. **NOTE 2:** Some squares distort at the edges of the stage, otherwise you can continue to get more examples. **NOTE 3:** Almost all the 36 examples here fit without distortion at the edges.

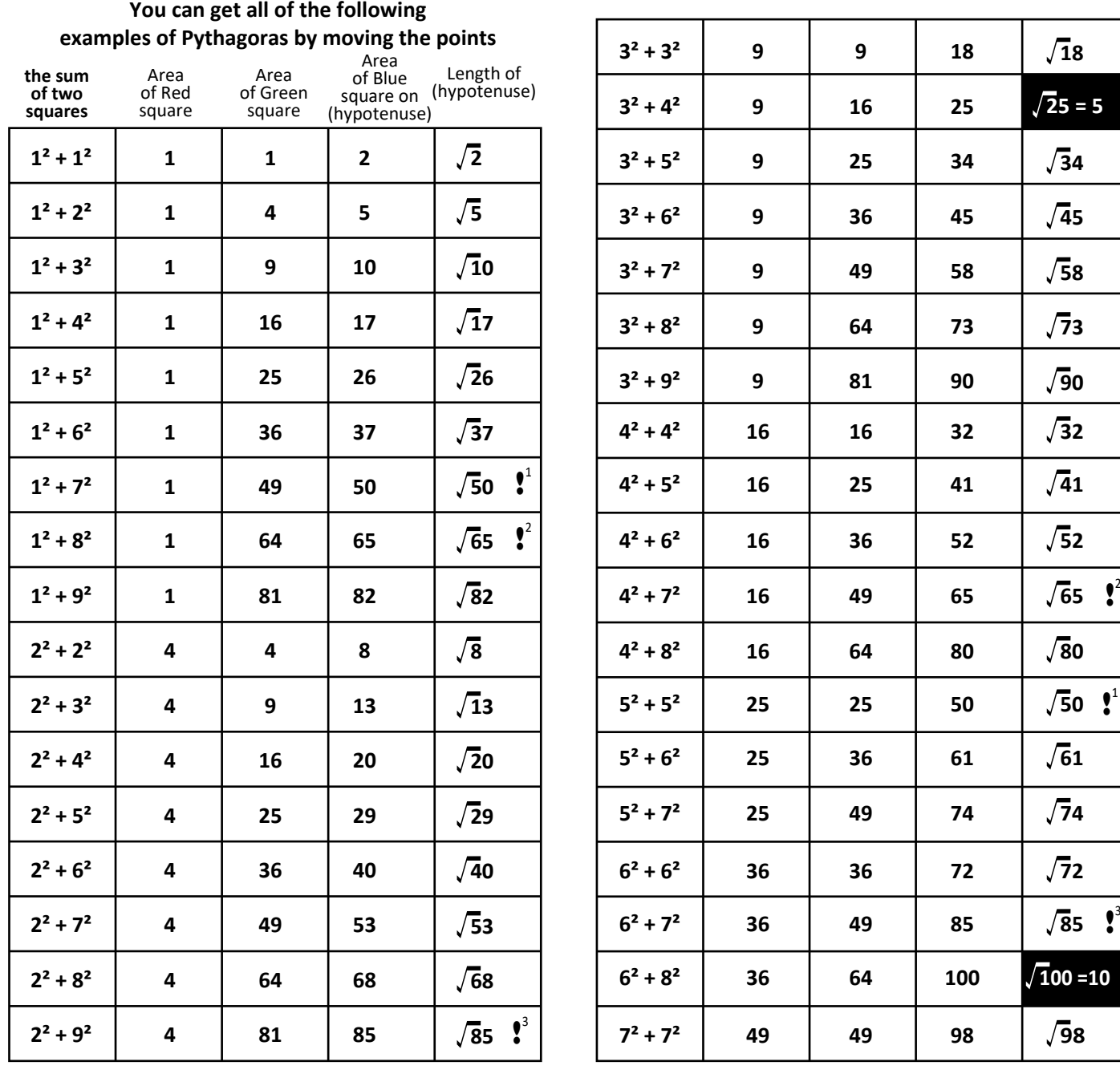

*Click 'See inside' to get the full picture of this Scratch project. It has three pen sprites, Red, Green and Blue to draw 3 right-angled triangles. There is also an 'Anchor' sprite, coloured black.*

## **1. Left & Right Arrows (Red)**

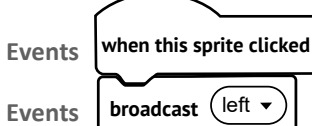

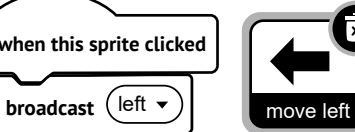

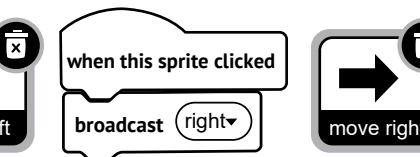

**G** 

*Two scripts of code are all that is needed on the arrow sprites. When clicked, the redPoint sprite moves either left or right to increase or decrease the size of the square on the red side of the right-angled triangle.*

# **3. Four scripts of code on the redPoint pen sprite**

*The variable squareSize is fixed at 20 to correlate the grid with stage pixels. The variables redLength and redArea go with the redPoint sprite. Their value varies as the sprite is moved by the arrows.*

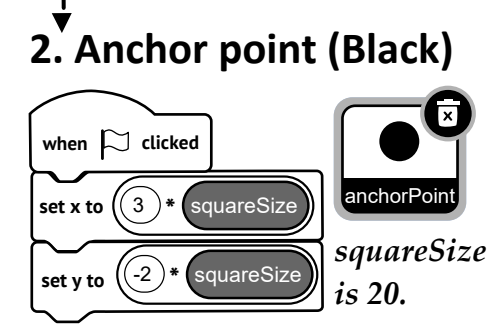

*This script sets the anchorPoint at 3, -2 on the grid. Scratch 'thinks in pixels' and recognises that as the position 60, -40 on the stage.*

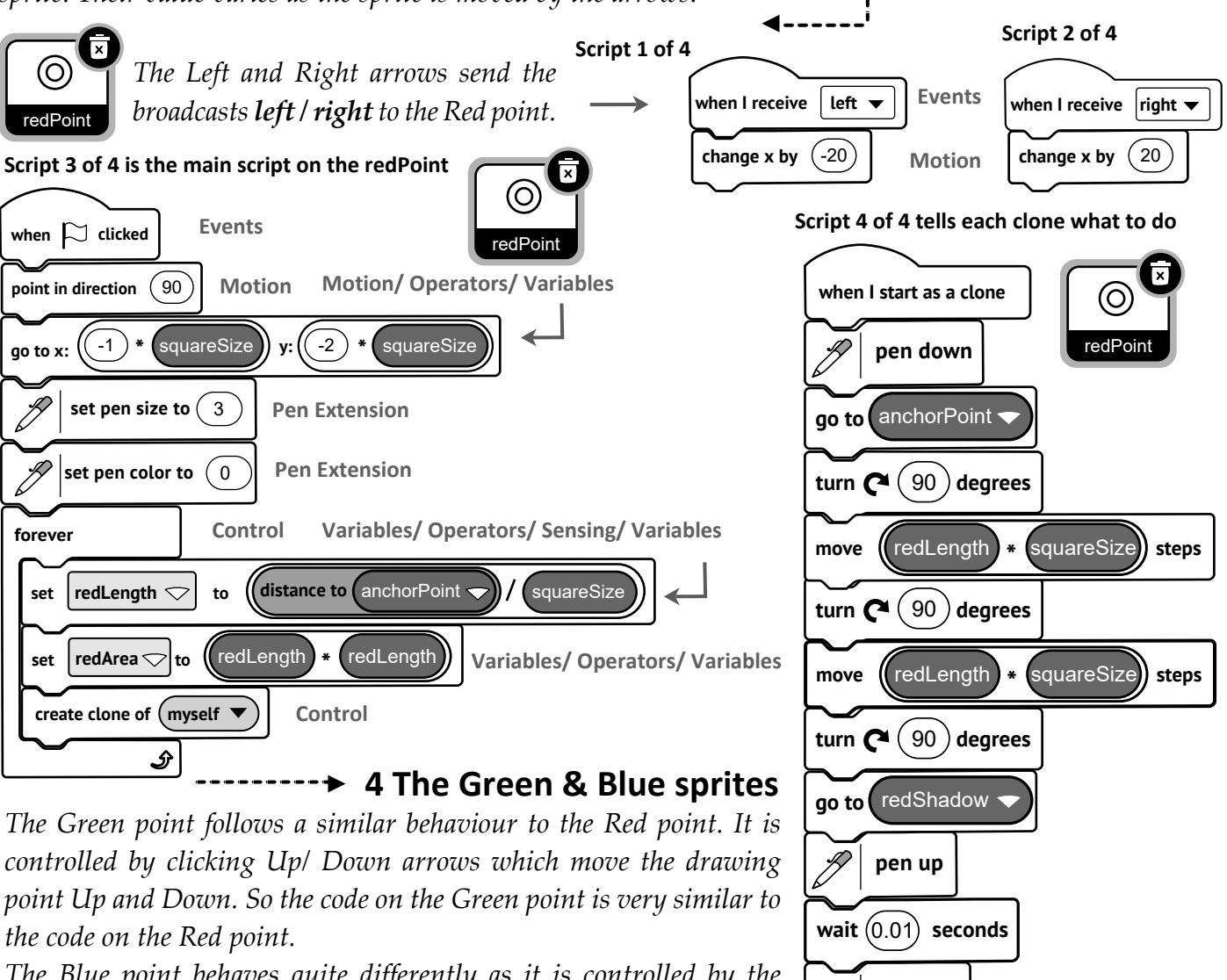

*The Blue point behaves quite differently as it is controlled by the movements of the Red and Green points. Blue connects the Red and Green to continuously create a hypotenuse. Blue is all about connecting the Red and Green, and its code differs slightly from them.*

*Study the Red point's code which draws the various squares with a Red outline.*

**PTO**

**delete this clone**

**erase all**

## **Pythagoras** Page 3/4

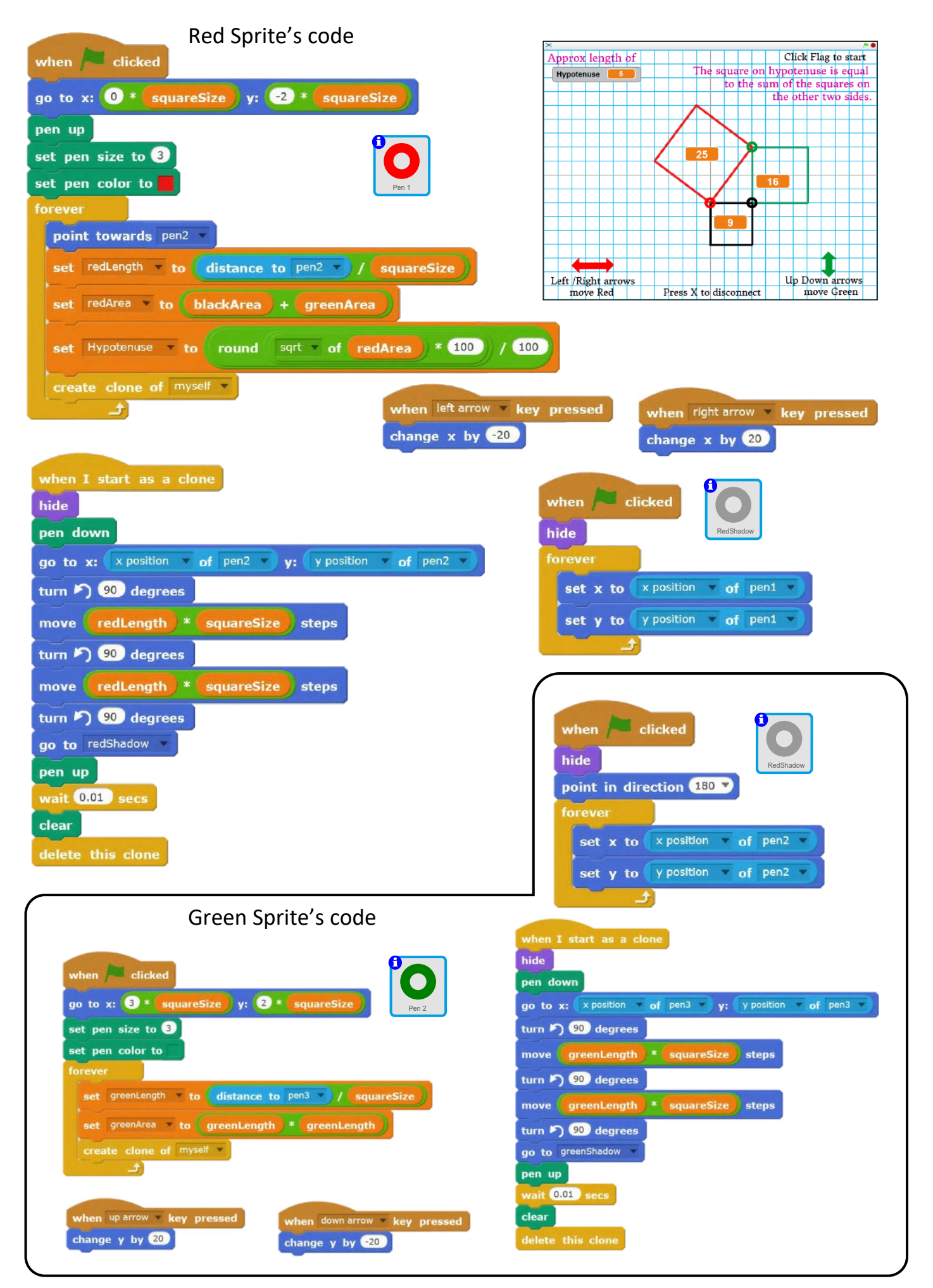

### continued Page 4/4 **Pythagoras**

Black Sprite's code: The black sprite is stationary when clicked set squareSize to 20 point in direction +90 Pen 3 set x to  $\bigcirc$  \* squareSize when  $x - k$ ey pressed set  $\gamma$  to  $\bigcirc$   $\bullet$   $\bullet$  squareSize clear set pen size to 3 stop all v set pen color to forever set blackLength to distance to pen1 / squareSize set blackArea to blackLength \* blackLength create clone of myself = 子 when clicked **BlackShadow** hide when I start as a clone point in direction 180 hide forever pen down set x to  $x$  position  $\overline{y}$  of pen3 go to x: x position of pen1 y: y position of pen1 set y to y position of pen3 turn (200) degrees move blackLength \* squareSize steps turn (5) 90 degrees Approx length of Click Flag to start  $\Box$ move blackLength ) \* squareSize ) steps The square on hypotenuse is equal Hypotenuse 5.66 to the sum of the squares on turn  $\sqrt{90}$  degrees the other two sides. go to blackShadow pen up wait  $0.01$  secs  $16$ clear delete this clone П Left /Right arrows Up Down Down arrows<br>move Green  $R_{P}$ Press X to disconnect Approx length of Click Flag to start Approx length of The square on hypotenuse is equal<br>to the sum of the squares on<br>the other two sides.  $use = 5.8$ 

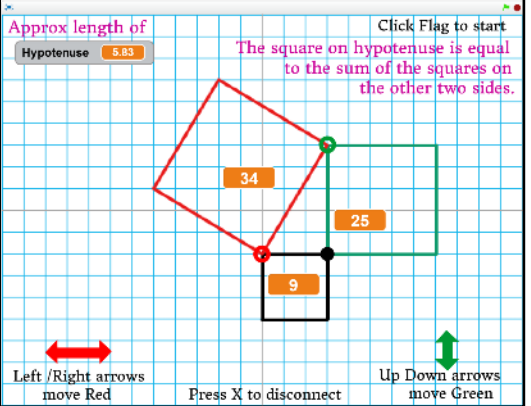

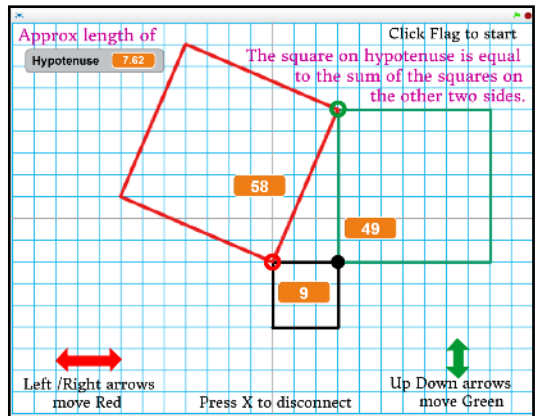